1/2

# Extraction (previously named Tagging)

Next, is the Extraction module. Here, you can build a customized tag hierarchy of concepts of interest, and then apply these tags to records in your nest to extract qualitative data. The hierarchy you build is specific to your nest, and should reflect the qualitative information you want to present. The output of the Extraction is Qualitative Synthesis.

We are currently in the process of transitioning our module names with the goal of making the AutoLit workflow easier to understand for first-time users.

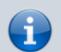

Tagging is now Extraction, Extraction is now Meta-Analytical Extraction, and Risk of Bias is now Critical Appraisal.

Bear with us as we edit our documentation (don't worry, no feature functionality has changed!) and, as always, contact us at support@nested-knowledge.com if you have any questions.

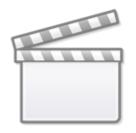

Video

# **Configure Extraction**

- Learn how to configure the tag hierarchy before applying tags to a record.
- **Note:** Your tag hierarchy is also used as the basis for configuring Data Elements and Interventions for Meta-Analytical Extraction, if you choose to collect quantitative data too. It may be beneficial to learn how Meta-Analytical Extraction Configuration works to inform your configuration activities.

# Import a tag hierarchy template

• As part of Configuration, learn how to Import a Tag Hierarchy Template.

#### **Edit the Tag Hierarchy**

• As part of Configuration, learn how to Edit the Tag Hierarchy.

## **Extract Individual Studies**

• Learn how to Extract individual records after tags have been configured and records have been screened.

### **Form-based Extraction**

• Learn how to configure Form-based Extraction mode in Settings, how to set up Questions in Form-based mode while configuring your hierarchy, and then collect Form-based answers!

From: https://wiki.nested-knowledge.com/ - **Nested Knowledge** 

Permanent link: https://wiki.nested-knowledge.com/doku.php?id=wiki:autolit:tagging&rev=1681336974

Last update: 2023/04/12 22:02